# **Common CatOS Error Messages on Catalyst 4500/4000 Series Switches**

**Document ID: 30003**

# **Contents**

**Introduction Prerequisites** Requirements Components Used Conventions  **Error Messages on Catalyst 4500/4000 Series Switches** %C4K\_HWPORTMAN−4−BLOCKEDTXQUEUE:Blocked transmit queue HwTxQId[dec]on [char], count=[dec] %CDP−4−NVLANMISMATCH: Native vlan mismatch detected on port [dec]/[dec] DTP−1−ILGLCFG: Illegal config (on, isl−−on,dot1q) on Port [mod/port] %IP−3−UDP\_SOCKOVFL:UDP socket overflow %IP−3−UDP\_BADCKSUM:UDP bad checksum %KERNEL−5−UNALIGNACCESS:Alignment correction made %MCAST−4−RX\_JNRANGE:IGMP: Rcvd Report in the range MGMT−5−LOGIN\_FAIL:User failed to log in from Console %PAGP−5−PORTFROMSTP / %PAGP−5−PORTTOSTP %SPANTREE−3−PORTDEL\_FAILNOTFOUND %SYS−3−P2\_ERROR: 1/Unknown module %SYS–3–P2\_ERROR: 1/Have run out of vbufs (internal buffers) %SYS−3−P2\_ERROR: Host xx:xx:xx:xx:xx:xx is flapping between ports %SYS–4–P2\_WARN: 1/Blocked queue (tx) on port [char] %SYS−4−P2\_WARN: 1/Filtering Ethernet MAC address of value zero %SYS–4–P2\_WARN: 1/Invalid crc, dropped packet, count = xx %SYS–4–P2\_WARN: 1/Invalid traffic from multicast source address %SYS−4−P2\_WARN: 1/Astro(mod/port) %SYS−4−P2\_WARN: 1/Tag 0 convert\_post\_SAC\_CiscoMIB:Nvram block [#] unconvertible Global checksum failed error  **Related Information Introduction**

This document provides a brief explanation of common system log (syslog) and error messages that you see on Cisco Catalyst 4500/4000 series switches that run Catalyst OS (CatOS) software.

If you do not find the details for a specific error message in this document, use the Error Message Decoder  $\Box$ (registered customers only) tool. This tool provides the meaning of error messages that Cisco IOS® Software and CatOS software generate.

**Note:** The exact format of the syslog and error messages that this document describes can vary. The variation depends on the software release that runs on the switch Supervisor Engine.

**Note:** This is the recommended minimum logging configuration on the Catalyst 4500/4000 series switches:

• Set the date and time on the switch, or configure the switch to use Network Time Protocol (NTP) in order to obtain the date and time from an NTP server.

**Note:** Issue the **set time** command in order to set the date and time on the switch.

- Ensure that logging and logging time stamps are enabled, which is the default.
- Configure the switch to log to a syslog server, if possible.

The error messages in this document can occur on the Catalyst 4500/4000 series switches and on derivatives of these switches, such as Catalyst 2948G, 2980G, and 4912G switches.

# **Prerequisites**

## **Requirements**

There are no specific requirements for this document.

## **Components Used**

This document is not restricted to specific software or hardware versions.

## **Conventions**

Refer to Cisco Technical Tips Conventions for more information on document conventions.

# **Error Messages on Catalyst 4500/4000 Series Switches**

## **%C4K\_HWPORTMAN−4−BLOCKEDTXQUEUE:Blocked transmit queue HwTxQId[dec]on [char], count=[dec]**

#### **Problem**

The switch generates %C4K\_HWPORTMAN−4−BLOCKEDTXQUEUE:Blocked transmit queue HwTxQId[dec]on[char], count=[dec] errors.

#### **Description**

This rate−limited message indicates that a transmit queue on a port is blocked for reasons other than paused. In other words, the traffic on that port is being limited and blocked. You see the blocked transmit queue messages if the Supervisor Engine is not able to send packets to the line card because of the reception of a busy bit from the line card. Bad hardware or a speed/duplex mismatch can cause this problem. The workaround is to configure both sides of the link to autonegotiate for speed and duplex. Issue the **shut**/**no shut** command in order to recover the port. If the problem persists, move the connected device to another port and see if the problem happens there. As a final measure to unblock the transmit (Tx) queue, issue the **hw−module reset** command in order to reboot the switch or reset the line card.

## **%CDP−4−NVLANMISMATCH: Native vlan mismatch detected on port [dec]/[dec]**

#### **Problem**

The switch generates frequent %CDP−4−NVLANMISMATCH syslog messages.

#### **Description**

This example shows the console output that you see when this error message occurs on the switch:

%CDP−4−NVLANMISMATCH:Native vlan mismatch detected on port 4/1

The switch generates this message whenever the switch port is physically connected to another switch or router. The switch generates this message because the configured native VLAN on the port is different than the native VLAN that is set on the connecting switch or router port.

A trunk port that you configure with IEEE 802.1Q tagging can receive both tagged and untagged traffic. By default, the switch forwards untagged traffic with the native VLAN that is configured for the port. If a packet has the same VLAN ID as the outgoing port native VLAN ID, the packet is transmitted untagged. If the VLAN IDs are not the same, the switch transmits the packet with a tag.

Ensure that the native VLAN for an 802.1Q trunk is the same on both ends of the trunk link. If the native VLAN on one end of the trunk is different than the native VLAN on the other end, the traffic of the native VLANs on both sides cannot be transmitted correctly on the trunk. This failure to transmit correctly can imply some connectivity issues in your network.

In order to verify the native VLAN that is configured on your switch, issue the **show trunk** *mod***/***port* command. In this command, *mod*/*port* is the trunk port. Here is sample output from the command:

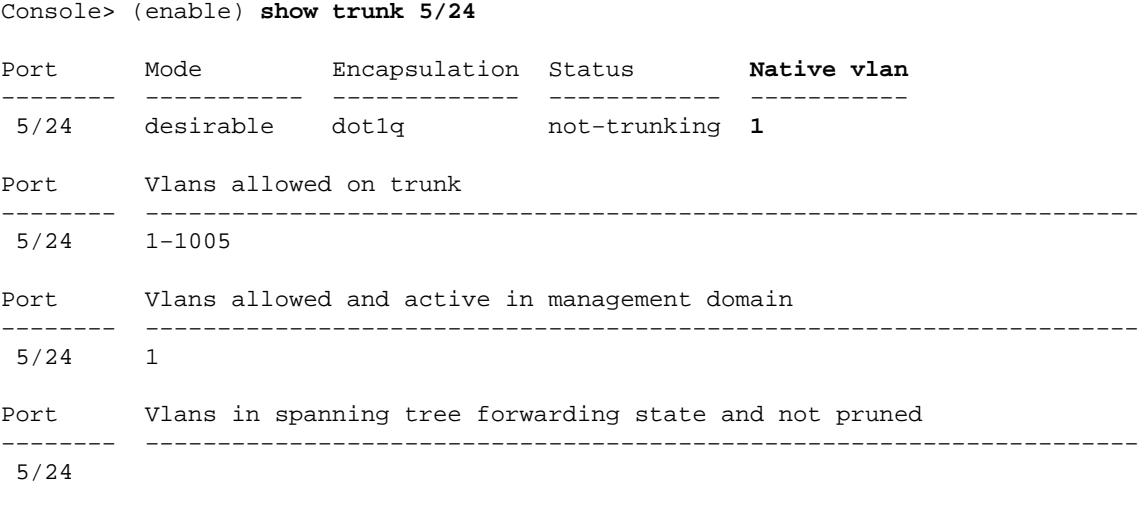

Console> (enable)

In order to change the native VLAN that is configured on the trunk port, issue the **set vlan** *vlan−id mod***/***port* command. In this command, *mod*/*port* is the trunk port.

## **DTP−1−ILGLCFG: Illegal config (on, isl−−on,dot1q) on Port [mod/port]**

#### **Problem**

The switch generates DTP−1−ILGLCFG: Illegal config (on, isl−−on,dot1q) on Port [mod/port] errors.

#### **Description**

This message can occur if both sides of the trunk are set to on, but the encapsulation types (isl, dot1q) do not match. If the trunk modes are set to desirable, the trunk does not come up because of this misconfiguration. In order to troubleshoot, check the output of the **show trunk** command on both ends. Ensure that the encapsulation types are identical.

## **%IP−3−UDP\_SOCKOVFL:UDP socket overflow**

#### **Problem**

The switch generates periodic %IP−3−UDP\_SOCKOVFL:UDP socket overflow syslog messages.

#### **Description**

This example shows the console output that you see when this error occurs:

**Note:** The User Datagram Protocol (UDP) socket number that displays can vary or be consistently the same.

%IP−3−UDP\_SOCKOVFL:UDP socket 2353 overflow %IP−3−UDP\_SOCKOVFL:UDP socket 2353 overflow %IP−3−UDP\_SOCKOVFL:UDP socket 2353 overflow %IP−3−UDP\_SOCKOVFL:UDP socket 2353 overflow

The switch generates this syslog message when the buffer that is allocated for incoming packets on the specified socket (UDP destination port) is full. The buffer is full because the rate of traffic that is destined for that socket is too high. For example, this condition can occur when a network management station sends a large number of Simple Network Management Protocol (SNMP) queries. When UDP overflow occurs, try to reduce the number of SNMP queries. Perform one of these actions:

- Increase the polling interval on the network management station.
- Reduce the number of MIB objects that are polled.

In the example in this section, the switch received an excessive number of packets that were destined for the switch IP address (or the broadcast address) with destination UDP socket 2353. Because the input buffer for this socket on the switch is full, the switch generates a syslog message. Issue the **show netstat udp** command in order to see the number of times that the switch reached the overflow condition.

These syslog messages indicate that one or more stations send a large amount of UDP traffic on the specified destination UDP ports to the switch. If the switch generates an excessive number of these messages, use a network analyzer in order to identify the source of the traffic and reduce the rate of traffic. Refer to Catalyst Switched Port Analyzer (SPAN) Configuration Example for more information.

**Note:** Do not worry about the no such port counter. This counter shows the number of UDP packets that the switch received that were destined for nonexistent ports.

## **%IP−3−UDP\_BADCKSUM:UDP bad checksum**

#### **Problem**

The switch generates periodic %IP−3−UDP\_SOCKOVFL:UDP socket overflow syslog messages.

#### **Description**

This example shows the console output that you see when this error occurs:

**Note:** The UDP socket number that displays can vary or be consistently the same.

%IP−3−UDP\_BADCKSUM:UDP bad checksum

The switch generates this syslog message when the switch detects a bad checksum on a UDP datagram, such as SNMP packets. The UDP datagram header carries a checksum that the receiving network device checks in order to determine if the datagram was corrupted during transit. If the received checksum does not match the checksum value in the header, the datagram is dropped and an error message is logged. Issue the **show netstat udp** command in order to see the number of times that the switch detected an erroneous checksum datagram.

```
6500−b (enable) show netstat udp
udp:
0 incomplete headers
0 bad data length fields
0 bad checksums
0 socket overflows
110483 no such ports
```
This message is informational only. A network device that sends bad packets to the switch causes this message. Use a network analyzer in order to identify the source of the traffic. Refer to Catalyst Switched Port Analyzer (SPAN) Configuration Example for more information.

**Note:** Do not worry about the no such port counter. This counter shows the number of UDP packets that the switch received that were destined for nonexistent ports.

## **%KERNEL−5−UNALIGNACCESS:Alignment correction made**

#### **Problem**

The switch generates periodic %KERNEL−5−UNALIGNACCESS:Alignment correction made syslog messages.

#### **Description**

This example shows the syslog output that you see when this error occurs:

%KERNEL−5−UNALIGNACCESS:Alignment correction made at 0x80056B3C reading 0x81B82F36

These syslog messages indicate that the switch CPU detected and corrected an alignment error when the switch attempted to access data in DRAM. These messages are informational only. The messages do not indicate a problem with the switch and do not affect system performance.

In some cases, you see an excessive number of these messages. For example, these messages can flood your syslog server log file or your switch console. If you receive an excess of the messages, consider an upgrade of the switch software to the latest maintenance release for your software release train. Or issue the **set logging level kernel 4 default** command in order to modify the logging level for the Kernel facility to 4 or lower.

If you upgrade to the latest maintenance release but still receive these syslog messages, create a service request (registered customers only) with Cisco Technical Support.

## **%MCAST−4−RX\_JNRANGE:IGMP: Rcvd Report in the range**

#### **Problem**

A switch that has Internet Group Management Protocol (IGMP) snooping enabled displays the %MCAST−4−RX\_JNRANGE:IGMP: Rcvd Report in the range 01−00−5e−00−00−xx error message.

#### **Description**

This example shows the syslog output that you see when this error occurs:

%MCAST−4−RX\_JNRANGE:IGMP: Rcvd Report in the range 01−00−5e−00−00−xx

The Rcvd Report in the range syslog message is informational only. The switch generates this message when the switch receives IGMP report packets with a multicast MAC address that starts with 01−00−5e−00−00−*xx*. This Layer 2 (L2) range of addresses is equivalent to a Layer 3 (L3) multicast address range between 224.0.0.0 and 224.0.0.255. These addresses are reserved for the use of routing protocols and other low−level topology discovery or maintenance protocols. Examples of these protocols include gateway discovery and group membership reporting.

Use a packet capture tool, such as a sniffer, and filter on IGMP messages in order to troubleshoot this problem. In addition, you can use the Catalyst SPAN function in order to copy packets from a port that you suspect receives these messages from a network device. In order to suppress these messages, issue the **set logging level mcast 2 default** command. This command changes the logging level of multicast messages to 2.

Use the ports that the **show multicast router** command shows and any uplinks to the core of the network as the SPAN source ports. If these ports are trunk ports, also configure the SPAN destination port as a trunk port. Issue the **show trunk** command in order to verify that the ports are trunk ports.

## **MGMT−5−LOGIN\_FAIL:User failed to log in from Console**

#### **Problem**

The switch generates MGMT-5-LOGIN FAIL:User failed to log in from Console errors.

#### **Description**

This message can indicate a problem with the terminal server that is connected to the console port of the switch. When the switch console is connected to an async line of a terminal server and you perform a soft reset on the switch, garbage (random text) streams across the screen for several minutes. If TACACS is enabled on the switch, several minutes can turn into several days because TACACS buffers and processes the garbage piece by piece. The workaround is to issue the **no exec** command on the async line to which the switch connects.

**Note:** Even after you issue the **no exec** command, the messages continue until the buffer is clear.

**Note:** If you receive the error message %MGMT−5−LOGIN\_FAIL:User failed to log via Telnet − max attempt reached, try to limit the number of users that are allowed to Telnet to the switch.

## **%PAGP−5−PORTFROMSTP / %PAGP−5−PORTTOSTP**

#### **Problem**

The switch generates frequent %PAGP−5−PORTFROMSTP and %PAGP−5−PORTTOSTP syslog messages.

#### **Description**

This example shows the console output that you see when the switch generates these syslog messages:

```
%PAGP−5−PORTFROMSTP:Port 3/3 left bridge port 3/3
%PAGP−5−PORTTOSTP:Port 3/3 joined bridge port 3/3
```
The Port Aggregation Protocol (PAgP) logging facility reports events that involve PAgP. You use PAgP to negotiate EtherChannel links between switches. The switch generates the %PAGP−5−PORTFROMSTP syslog message at the loss of a link on a switch port. The switch generates the %PAGP−5−PORTTOSTP syslog message at the detection of a link on a switch port. These syslog messages are normal, informational messages that indicate the addition or removal of a port from the spanning tree.

**Note:** The enablement of channeling is not necessary for these messages to appear.

In the example in this section, the switch first lost the link on port 3/3, which removed the port from the spanning tree. Then, the switch again detected the link on the port, which added the port back into the spanning tree.

If you see these messages frequently for a particular port, the link is flapping, which means that the link is constantly lost and regained. Investigate the cause. Typical causes of link flapping on a switch port include:

- Speed/duplex mismatch
- Faulty cable
- Faulty network interface card (NIC) or other end station problem
- Faulty switch port
- Other misconfiguration

If you want to suppress these syslog messages, issue the **set logging level pagp 4 default** command in order to modify the logging level for the PAgP facility to 4 or lower. The default logging level for PAgP is 5.

## **%SPANTREE−3−PORTDEL\_FAILNOTFOUND**

#### **Problem**

The switch generates periodic %SPANTREE−3−PORTDEL\_FAILNOTFOUND syslog messages.

#### **Description**

This example shows the syslog output that you see when this error occurs:

%SPANTREE−3−PORTDEL\_FAILNOTFOUND:9/5 in vlan 10 not found (PAgP\_Group\_Rx)

These syslog messages indicate that the PAgP attempted to remove a port from the spanning tree for the specified VLAN, but the port was not in the spanning tree data structure for that VLAN. Typically, another process, such as the Dynamic Trunking Protocol (DTP) has already removed the port from the spanning tree. These messages typically accompany %PAGP−5−PORTFROMSTP messages. The messages are for debug purposes. The messages do not indicate a problem with the switch and do not affect switching performance. In addition, these messages are not logged unless you have changed the default SPANTREE facility logging configuration. The default logging level for SPANTREE is 2.

In some cases, you see an excessive number of these messages. For example, these messages can flood your switch console. If you receive an excess of the messages, consider an upgrade of the switch software to the latest maintenance release for your software release train. Later software releases suppress these messages in most cases.

## **%SYS−3−P2\_ERROR: 1/Unknown module**

#### **Problem**

The %SYS−3−P2\_ERROR: 1/Unknown module error message is displayed when you install a new switching module in a Catalyst 4500/4000 series switch.

#### **Description**

This example shows the console output that you see when this error occurs:

%SYS−3−P2\_ERROR: 1/Unknown module (fru minor type 304) in slot 3

The %SYS−3−P2\_ERROR: 1/Unknown module error occurs when the software image version that currently runs on the Supervisor Engine does not support the hardware component that you have inserted.

In the example, an 18−port 1000BASE−X server switching module (WS−X4418) is inserted into a Catalyst 4500/4000 switch that runs CatOS software release 4.4(1). The WS−X4418 module requires a minimum software release of 4.5(1).

The workaround is to upgrade the Supervisor Engine software version to a software release that supports the hardware. Refer to Release Notes for Catalyst 4500 Series Switches for a list of the minimum software versions for each module.

## **%SYS−3−P2\_ERROR: 1/Have run out of vbufs (internal buffers)**

#### **Problem**

The switch generates %SYS−3−P2\_ERROR: 1/Have run out of vbufs messages when multiple hosts are powered up at or around the same time.

#### **Description**

This example shows the console output that you see when the error occurs:

%SYS−3−P2\_ERROR: 1/Have run out of vbufs(internal buffers)

The %SYS−3−P2\_ERROR: 1/Have run out of vbufs(internal buffers) errors can occur when multiple hosts are powered up simultaneously. After the hosts are powered up, the errors no longer appear.

These errors do not cause any interruption to the Catalyst ability to switch traffic. The messages are of an informational nature only.

## **%SYS−3−P2\_ERROR: Host xx:xx:xx:xx:xx:xx is flapping between ports**

#### **Problem**

The switch generates %SYS-3-P2\_ERROR: Host xx:xx:xx:xx:xx:xx is flapping between ports& messages, where *xx:xx:xx:xx:xx:xx* is a MAC address.

#### **Description**

This example shows the console output that you see when this error occurs:

%SYS−4−P2\_WARN: 1/Host 00:50:0f:20:08:00 is flapping between port 1/2 and port 4/39

Use the steps and guidelines in this section in order to understand and troubleshoot the cause of this error message.

The message indicates that your Catalyst 4500/4000 switch has learned a MAC address that already exists in the content−addressable memory (CAM) table, on a port other than the original one. This behavior repeatedly occurs over short periods of time, which means that there is address flapping between ports.

If the message appears for multiple MAC addresses, the behavior is not normal. This behavior indicates a possible network problem because the MAC addresses move quickly from one port to another port before the default aging time. The problem can be looping traffic on the network. Typical symptoms include:

- High CPU utilization
- Slow traffic throughout the network
- High backplane utilization on the switch

For information on how to identify and troubleshoot issues with spanning tree, refer to Spanning Tree Protocol Problems and Related Design Considerations.

If the error message appears for one or two MAC addresses, locate these MAC addresses in order to determine the cause. Issue the **show cam** mac\_addr command in order to identify from where these MAC addresses have been learned. In this command, *mac\_addr* is the MAC address that the error reports as flapping.

After you determine between which ports this MAC address is flapping, track down the MAC address. Connect to the intermediate devices between your Catalyst 4500/4000 and the device that has the problem MAC address. Do this until you are able to identify the source and how this device connects to the network.

Note: Because the MAC address is flapping between two ports, track down both of the paths.

This example shows how to track both of the paths from which this MAC address has been learned:

**Note:** Assume that you have received this message and you have begun to investigate it.

%SYS−4−P2\_WARN: 1/Host 00:50:0f:20:08:00 is flapping between port 1/2 and port 4/39

In order to track down how this MAC address was learned from both ports, complete these steps:

Consider port 1/2 first, and issue the **show cam dynamic 1/2** command. 1.

If you see the MAC address 00:50:0f:20:08:00 in the list of the MAC addresses that have been learned on this port, determine if this is a single host that is connected or if there are multiple hosts that are registered on that port.

- 2. On the basis of whether there is a single or multiple hosts, investigate the device:
	- If there is a single host (00:50:0f:20:08:00) that is connected, check the other port that is registered and see if the host is dually attached to the switch.

In this example, the other port is port 4/39.

If the host has connections to other devices that can eventually lead back to this switch, try to ♦ track down the intermediate devices.

With Cisco devices, issue the **show cdp neighbors** *mod***/***port* **detail** command. The output provides information about intermediate devices.

Here is sample output:

Cat4K> (enable) **show cdp neighbors 1/2 detail** Port (Our Port): 1/2 Device−ID: brigitte Device Addresses: IP Address: 172.16.1.1 Novell address: aa.0 Holdtime: 171 sec Capabilities: ROUTER Version: Cisco Internetwork Operating System Software IOS (tm) 2500 Software (C2500−JS−L), Version 12.0(7)T, RELEASE SOFTWARE (fc2) Copyright (c) 1986−1999 by cisco Systems, Inc. Compiled Mon 06−DEC−99 17:10 by phanguye Platform: cisco 2500 Port−ID (Port on Neighbors's Device): Ethernet0 VTP Management Domain: unknown Native VLAN: unknown Duplex: half System Name: unknown System Object ID: unknown Management Addresses: unknown Physical Location: unknown Cat4K> (enable)

Establish a Telnet session with the device and follow the path of the MAC address. 3.

In this example, the IP address is 172.16.1.1.

Repeat the procedure for all MAC addresses that the error message reports as flapping.

4. Create a simple diagram of the source device with that MAC address and of the physical connections (the Catalyst 4500/4000 ports) from which and to which this MAC address is flapping.

The diagram enables you to determine if this is a valid port and path for your network layout.

If you verify that both ports on which the MAC address is flapping provide a path toward that network node, there is a possibility that you have a spanning−tree failure issue. Refer to Spanning Tree Protocol Problems and Related Design Considerations in order to isolate and troubleshoot this loop.

In large networks in which multiple hosts from multiple vendors are interconnected, difficulty arises as you try to track down the host with use of just the MAC address. Use the search utility for the IEEE OUI and Company\_id Assignments  $\Box$  in order to track down these MAC addresses. This list is the

front end of the database where IEEE has registered all MAC addresses that have been assigned to all vendors. Enter the first three octets of the MAC address in the **Search for:** field of this page in order to find the vendor that is associated with this device. The first three octets in the example are 00:50:0f.

These are other issues that can cause this message to appear:

- **Server NIC redundancy problem**There is a server with a dual−attached NIC that misbehaves and does not follow the standards. The server uses the same MAC address for both ports that connect to the same switch.
- Hot Standby Router Protocol (HSRP) flapping Flapping HSRP can cause these messages to appear in the Supervisor Engine console. If you notice that HSRP implementation in your network is unstable, refer to Understanding and Troubleshooting HSRP Problems in Catalyst Switch Networks in order to resolve the problem.
- **EtherChannel misconfiguration** A misconfigured EtherChannel connection can also cause these symptoms. If ports that the flapping message reports are members of the same channel group, check your EtherChannel configuration and refer to Understanding EtherChannel Load Balancing and Redundancy on Catalyst Switches in order to troubleshoot the configuration.
- **Host reflects packets back onto the network**The reflection of packets back onto the network by a host can also cause flapping. Typically, the root cause of this packet reflection is a broken NIC or any failure of the physical interface of the host that is connected to the port.

If the reflection of packets by the host is your root cause, obtain a sniffer trace and examine the traffic that goes to and from the ports on which the messages have appeared. If a host reflects packets, you typically see duplicate packets in the trace. The duplicate packets are a possible symptom of this flapping of the MAC address.

Refer to Configuring SPAN and RSPAN for details on how to configure a port for use with a sniffer.

**Software or hardware defect**If you have tried to troubleshoot the flapping message with the • instructions in this section but you still notice the issue, seek further assistance from Cisco Technical Support. Be sure to mention and provide documentation of the information that you have collected while you followed the steps. This information makes further troubleshooting quicker and more efficient.

## **%SYS−4−P2\_WARN: 1/Blocked queue (tx) on port [char]**

#### **Problem**

The switch generates Blocked queue (tx) on port [char] messages.

#### **Description**

This example shows the syslog output that you see when the error occurs:

```
%SYS−4−P2_WARN: 1/Blocked queue (tx) on port 3/3
%SYS−4−P2_WARN: 1/Blocked queue on gigaport 3, ( 8671 : 0)
```
These errors indicate a hardware problem or one of these problems:

- Duplex mismatch
- Faulty cable
- Type 1 cabling
- Faulty ports
- Hardware problem of an external connected device

The most common cause of these errors is a physical layer problem. The problem causes a considerable amount of traffic to back up on the internal K1 gigaports. K1 application−specific integrated circuits (ASICs) are the main chips that control the switch. Generally, the blocked Tx queue count increments because of a configuration issue or damaged cabling.

In a normal environment, the Tx queue can only be blocked for approximately 20 seconds. A longer blockage indicates a significant problem. As a result, the blocked Tx queue count increments if the Tx queue has not drained for the gigaport in 35 seconds.

If necessary, contact Cisco Technical Support in order to determine if the module needs replacement. But first, reseat the module and see if the error message still exists.

Here are the steps to map the Catalyst 4000/2948G/2980G Blocked Queue on Gigaport <gigaport number> to Front Panel Switch Ports, which needs to be reseated.

#### **Sample Error Messages:**

2000 Aug 25 12:22:48 cet +02:00 %SYS−4−P2\_WARN: 1/Blocked queue on gigaport 29, (331 : 0 ) 2000 Aug 25 12:23:41 cet +02:00 %SYS−4−P2\_WARN: 1/Blocked queue on gigaport 29, (332 : 0 ) 2000 Aug 25 12:25:42 cet +02:00 %SYS−4−P2\_WARN: 1/Blocked queue on gigaport 29, (333 : 0 ) 2000 Aug 25 12:46:42 cet +02:00 %SYS−4−P2\_WARN: 1/Blocked queue on gigaport 29, (334 : 0 ) 2000 Aug 25 12:48:41 cet +02:00 %SYS−4−P2\_WARN: 1/Blocked queue on gigaport 29, (335 : 0 ) 2000 Aug 25 12:57:42 cet +02:00 %SYS−4−P2\_WARN: 1/Blocked queue on gigaport 29, (336 : 0 )

This error message indicates there is a configuration error that results most likely from a physical layer problem or a duplex mismatch related to gigaport 29. In order to find which port(s) relate to gigaport 29, see these tables. The tables vary and depend upon the Supervisor Engine.

#### **WS−X4013 Gigabit Kirky Port Mapping**

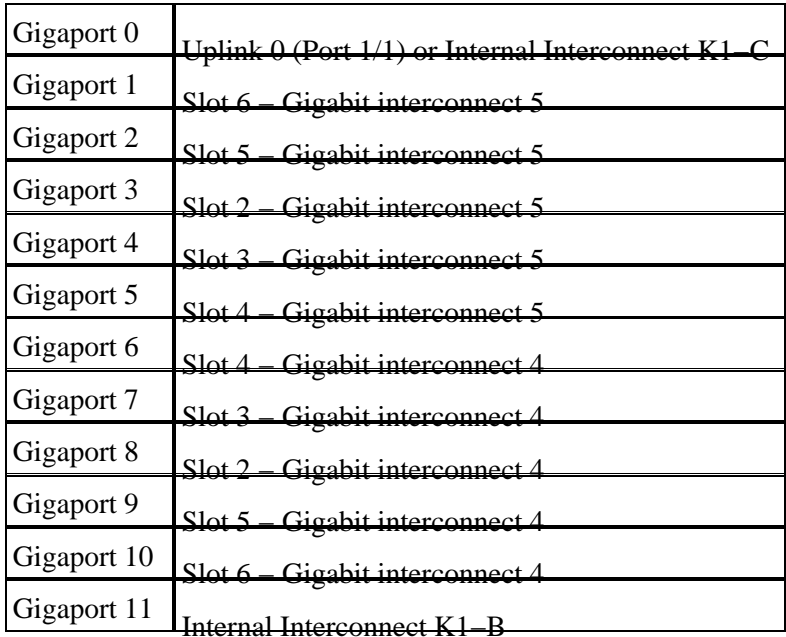

K1−A (gigaports 0−11)

K1−B (gigaports 12−23)

Gigaport 12 **Internal Interconnect K1–A** 

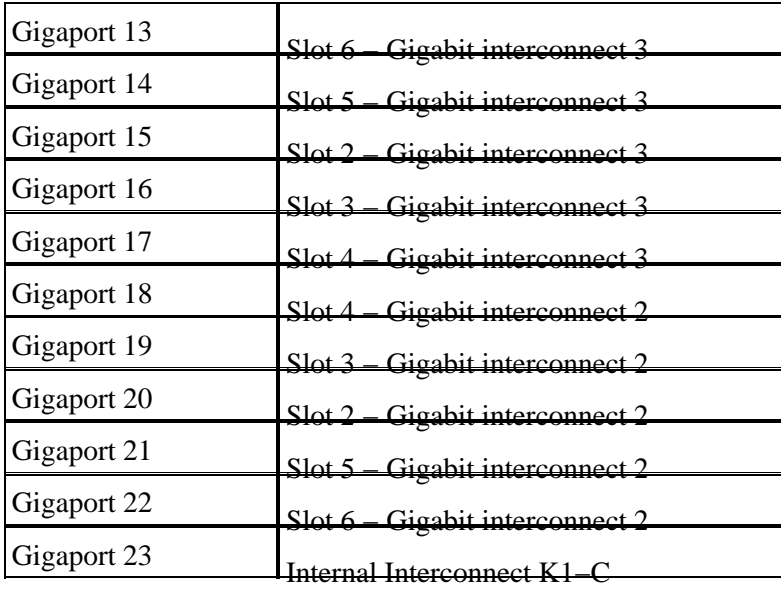

K1−C (gigaports 24−35)

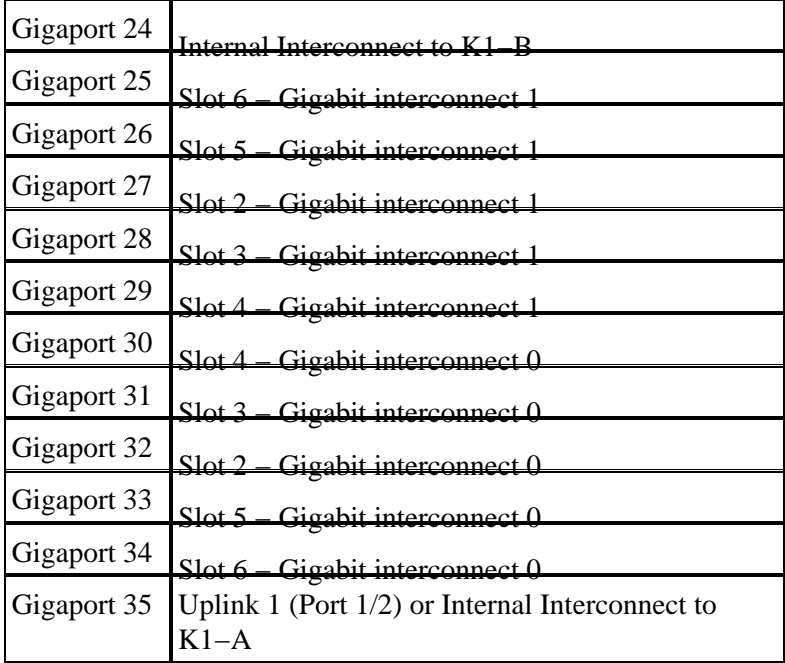

Each K1 ASIC has 12 gigabit interconnects. These gigabit interconnects are used between the line cards and the Supervisor Engine as serial point−to−point links. Each line card in the Catalyst 4000 connects to 6 of the 12 gigabit interconnects. The gigabit interconnects are referenced 0 to 5 and are connected in reverse order. For example, on a 4148 line card, gigabit interconnection 5 connects to ports 1−8, gigabit interconnection 4 connects to ports 9−16.

#### **Line Module Interconnect Port Mapping**

WS−X4148−RJ, WS−X4148−RJ45V, WS−X4148−RJ21

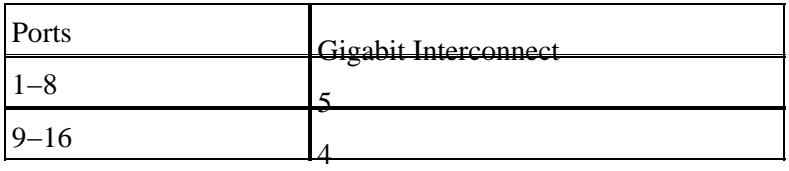

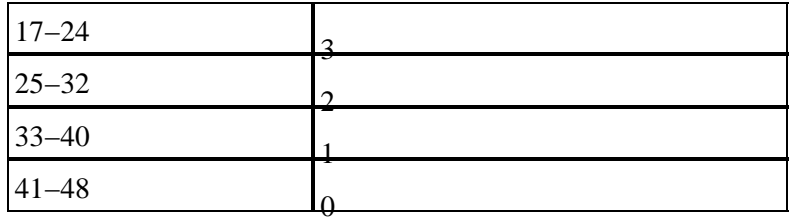

#### WS−X4232−RJ−32, WS−X4232−L3

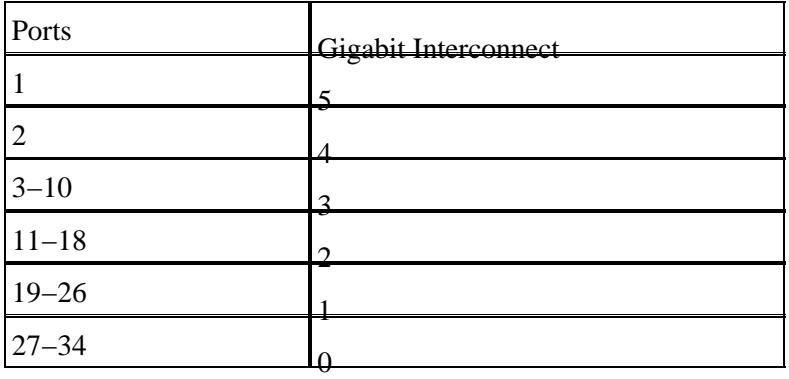

#### WS−X4418−GB

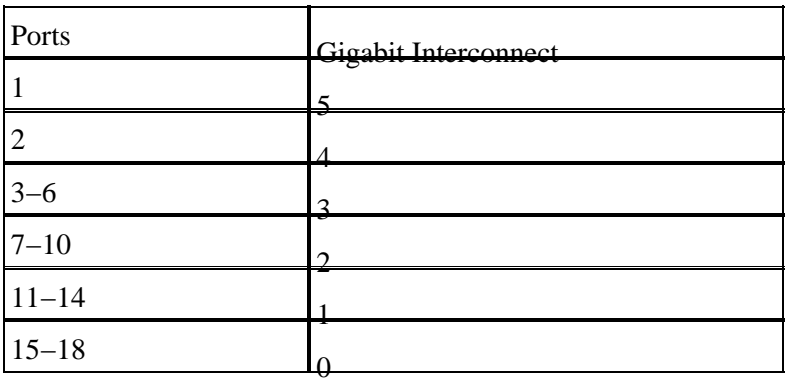

WS−X4124−FX−MT

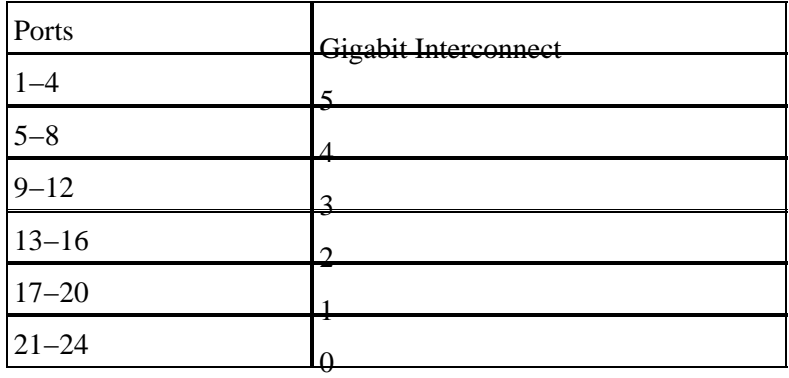

#### WS−X4306−GB

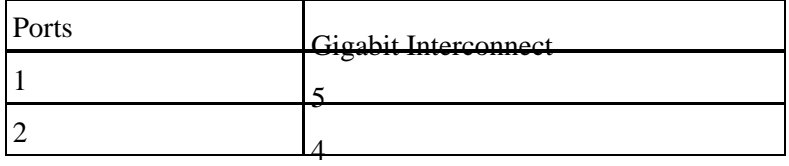

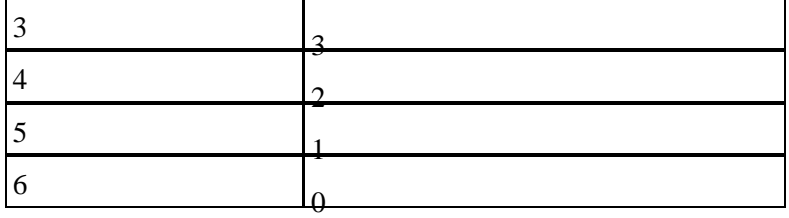

WS−−X4412−2GB−TX

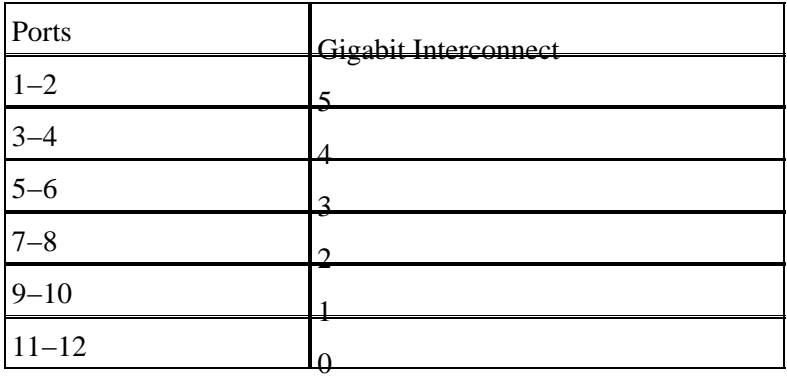

#### **Example of Finding Suspect Port(s)**

```
4006−2b1> en
```
Enter password:

4006−2b1> (enable) sh mod Mod Slot Ports Module−Type Model Sub Status −−− −−−− −−−−− −−−−−−−−−−−−−−−−−−−−−−−−− −−−−−−−−−−−−−−−−−−− −−− −−−−−−−− 1 1 2 1000BaseX Supervisor WS−X4013 no ok 2 2 48 10/100BaseTx Ethernet WS−X4148 no ok 3 3 34 Router Switch Card WS−X4232−L3 no ok 6 6 24 100BaseFX Ethernet WS−X4124−FX−MT no ok Mod Module−Name Serial−Num −−− −−−−−−−−−−−−−−−−−−− −−−−−−−−−−−−−−−−−−−− 1 JAB0438020C 2 JAB0234036Q 3 JAB041705GE 6 JAB0410096R Mod MAC−Address(es) Hw Fw Sw −−− −−−−−−−−−−−−−−−−−−−−−−−−−−−−−−−−−−−−−− −−−−−− −−−−−−−−−− −−−−−−−−−−−−−−−−− 1 00−01−96−62−cc−00 to 00−01−96−62−cf−ff 2.0 5.4(1) 5.5(6) 2 00−50−73−0a−30−e0 to 00−50−73−0a−31−0f 1.0 3 00−01−42−06−72−98 to 00−01−42−06−72−b9 1.0 12.0(7)W5( 12.0(7)W5(15d) 6 00−d0−06−01−68−30 to 00−d0−06−01−68−47 1.0 4006−2b1> (enable) 2000 Aug 25 12:48:41 cet +02:00 %SYS−4−P2\_WARN: 1/Blocked queue on gigaport 16, (335 : 0 ) 2000 Aug 25 12:57:42 cet +02:00 %SYS−4−P2\_WARN: 1/Blocked queue on gigaport 16, (336 : 0 )

Gigaport 16 refers to slot 3, gigabit interconnect 3. Since slot 3 is a WS−X4232−L3, gigabit interconnect 3 refers to ports 3−10. When you troubleshoot these ports, check for errors and/or duplex mismatches that use the **show port**, **show mac**, and **show counters** commands. It can also be useful to get a **dump 1** and see if there are any hardware errors associated with ports. One notable reference in the dump 1 output is the cscTimeout associated with the line module ASIC for the corresponding interconnection. The value of **cscTimeout** should be **0**

### **%SYS−4−P2\_WARN: 1/Filtering Ethernet MAC address of value zero**

#### **Problem**

The switch generates Filtering Ethernet MAC address of value zero messages.

#### **Description**

This example shows the syslog output that you see when this error occurs:

%SYS−4−P2\_WARN: 1/Filtering Ethernet MAC address of value zero from agent host table interface %SYS−4−P2\_WARN: 1/Filtering Ethernet MAC address of value zero from agent host table interface

The switch generates the Filtering Ethernet MAC address of value zero syslog message when the switch receives packets with a source MAC address of 00−00−00−00−00−00. This MAC address is an invalid source MAC.

The syslog message indicates that the switch refuses to learn the invalid address. However, the switch forwards traffic that is sourced from an all−zeros MAC address.

The workaround is to try to identify the end station that generates frames with an all−zeros source MAC address. Typically, one of these devices transmits such frames:

- A traffic generator, such as Spirent SmartBits
- Certain types of servers, such as load−balancing IBM WebSphere servers
- A misconfigured router or end station, such as a device that transmits all−zeros broadcasts
- A faulty NIC

### **%SYS−4−P2\_WARN: 1/Invalid crc, dropped packet, count = xx**

#### **Problem**

The switch with Supervisor Engine II (WS−X4013=) generates the message that this section shows and you experience partial or full loss of network connectivity. The loss of connectivity may affect only a portion of the switch ports and may include the uplink ports.

%SYS−4−P2\_WARN: 1/Invalid crc, dropped packet, count = xx

#### **Description**

This example shows the syslog or console output that you see when this error occurs:

%SYS−4−P2\_WARN: 1/Invalid crc, dropped packet, count = 590073 %SYS−4−P2\_WARN: 1/Invalid crc, dropped packet, count = 594688

Sometimes, you also see this message:

%SYS−4−P2\_WARN: 1/Astro(3/4) − management request timed out

**Note:** If you only get the %SYS−4−P2\_WARN: 1/Astro(3/4) − management request timed out message, see the %SYS−4−P2\_WARN: 1/Astro(mod/port) section of this document.

**Note:** You may experience network connectivity issues when these messages appear.

Follow these troubleshooting steps and capture the output of commands during each step:

**Note:** Contact Cisco Technical Support for assistance in troubleshooting.

- 1. Issue these commands:
	- a. **show logging buffer −1023**
	- b. **show tech−support**
	- c. **show health 1**
	- d. **dump 1**
- 2. Issue one of these commands five times, at random intervals, and observe the InvalidPacketBufferCrcs counter:
	- **show nvramenv 1**CatOS software release 6.1(1) or later ♦

```
Cat4k> (enable) show nvramenv 1
PS1="rommon ! >"
?="0"
DiagBootMode="post"
MemorySize="64"
ResetCause="20"
AutobootStatus="success"
InvalidPacketBufferCrcs="82325"
```
♦ **show env 1**CatOS software release 5.5(19) or earlier

As you repeat the command, observe whether the InvalidPacketBufferCrcs counter increases rapidly by high values.

```
cat4k> (enable) show nvramenv 1
PS1="rommon ! >"
?="0"
DiagBootMode="post"
MemorySize="64"
ResetCause="20"
AutobootStatus="success"
InvalidPacketBufferCrcs="82763"
```
**Note:** If you see a small number of InvalidPacketBufferCrcs in the output and you run a CatOS software version that is earlier than 5.5.10, 6.2.3, or 6.3.1, upgrade to a later release. There is a possibility that you have encountered Cisco bug ID CSCdu48749  $\tilde{C}$  (registered customers only) and  $\text{CSCdt80707}$ <sup> $\text{C}$ </sup> (registered customers only) . Refer to Field Notice: Catalyst 4000 Ports Lose Active VLAN State Resulting in Packet Loss for further information.

If you find that the InvalidPacketBufferCrcs counter increases at a high rate, issue the **reset** 3. command in order to soft reset the switch.

**Note:** The capture of output in this step is critical.

```
cat4k> (enable) reset
This command will reset the system.
Do you want to continue (y/n) [n]? y
nodcsw0nm1> (enable)
WS−X4013 bootrom version 5.4(1), built on 2000.02.17 18:28:09
H/W Revisions: Crumb: 5 Rancor: 8 Board: 2
Supervisor MAC addresses: 00:0a:8a:6d:92:00 through 00:0a:8a:6d:95:ff
(1024 addresses)
Installed memory: 64 MB
Testing LEDs.... done!
```

```
The system will autoboot in 5 seconds.
Type control−C to prevent autobooting.
rommon 1 >
The system will now begin autobooting.
Autobooting image: "bootflash:cat4000−k9.6−3−9.bin"
CCCCCCCCCCCCCCCCCCCCCCCCCCCCCCCCCCCCCCCCCCCCCCCCCCCCCCCCCCCCCCCCCCCCCCCCCCCCCCCC
CCCCCCCCCCCCCCCCCCCCCCCCCCCCCCCCCCCCCCCCCCCCCCCC################################
Starting Off−line Diagnostics
Mapping in TempFs
Board type is WS−X4013
DiagBootMode value is "post"
Loading diagnostics...
Power−on−self−test for Module 1: WS−X4013
Status: (. = Pass, F = Fail)
uplink port 1: . uplink port 2: F eobc port: .
processor: . cpu sdram: . eprom: .
nvram: . flash: . enet console port: .
switch 0 port 0: . switch 0 port 1: . switch 0 port 2: .
switch 0 port 3: . switch 0 port 4: . switch 0 port 5: .
switch 0 port 6: . switch 0 port 7: . switch 0 port 8: .
switch 0 port 9: . switch 0 port 10: . switch 0 port 11: .
switch 0 registers: . switch 0 sram: . switch 1 port 0: .
switch 1 port 1: . switch 1 port 2: . switch 1 port 3: .
switch 1 port 4: . switch 1 port 5: . switch 1 port 6: .
switch 1 port 7: . switch 1 port 8: . switch 1 port 9: .
switch 1 port 10: . switch 1 port 11: . switch 1 registers: .
switch 1 sram: . switch 2 port 0: F switch 2 port 1: F
switch 2 port 2: F switch 2 port 3: F switch 2 port 4: F
switch 2 port 5: F switch 2 port 6: F switch 2 port 7: F
switch 2 port 8: F switch 2 port 9: F switch 2 port 10: F
switch 2 port 11: F switch 2 registers: . switch 2 sram: F
Module 1 Failed
Exiting Off−line Diagnostics
Failed Module Bringup Process
Use 'show test 1' to see results of tests.
!−−− Output suppressed.
```
- 4. After the switch comes back on line, issue the **show test 1** command.
- 5. If the command output shows diagnostics failures, power cycle (hard reset) the switch.
- After the switch comes back on line, issue the **show test 1** command again and observe whether the 6. switch has failed the diagnostics tests.
- 7. Contact Cisco Technical Support on the basis of your observation:
	- If the switch has failed the diagnostics tests again, the Supervisor Engine has most likely ♦ failed. Contact Cisco Technical Support for further instructions.
	- If the switch does not fail diagnostics on hard reset, contact Cisco Technical Support with the ♦ information that you collected in the other steps of this procedure.

**Note:** If Cisco Technical Support was not engaged during the troubleshooting, you must provide the information in the order in which it was documented.

After you perform the hard reset, your network connectivity should be restored.

## **%SYS−4−P2\_WARN: 1/Invalid traffic from multicast source address**

#### **Problem**

The switch generates Invalid traffic from multicast source address messages.

#### **Description**

This example shows the syslog output that you see when this error occurs:

```
SYS−4−P2_WARN: 1/Invalid traffic from multicast source address
                81:00:01:00:00:00 on port 2/1
%SYS−4−P2_WARN: 1/Invalid traffic from multicast source address
                81:00:01:01:00:00 on port 2/1
```
The switch generates the Invalid traffic from multicast source address syslog message when the switch receives packets with a multicast MAC address as the source MAC. The use of a broadcast or multicast MAC address as the source MAC for a frame is not standards−compliant behavior. However, the switch still forwards traffic that is sourced from a multicast MAC address.

The syslog message indicates the multicast MAC address in the source MAC field of the frame, as well as the port on which the traffic was received.

The workaround is to try to identify the end station that generates frames with a multicast source MAC address. Typically, one of these devices transmits such frames:

- A traffic generator, such as SmartBits
- Third−party devices that share a multicast MAC address, such as load−balancing firewall or server products

## **%SYS−4−P2\_WARN: 1/Astro(mod/port)**

#### **Problem**

The switch generates %SYS−4−P2\_WARN: 1/Astro(6/6)& messages.

#### **Description**

This error message indicates that the Supervisor Engine has lost communication to a component on a line card. The Supervisor Engine keeps track of any timeouts that are associated with this communication. There are many possible causes of this condition. For more information on this error message and possible causes, refer to Understanding and Troubleshooting Astro/Lemans/NiceR Timeouts on Catalyst 4000/4500 Series Switches

## **%SYS−4−P2\_WARN: 1/Tag 0**

The switch generates %SYS−4−P2\_WARN: 1/Tag 0& messages.

This example shows the syslog output that you see when this error occurs:

%SYS−4−P2\_WARN: 1/Tag [dec] on packet from [ether] port [chars], but port's native vlan is [dec]

This message indicates that an 802.1Q−tagged packet was received on a nontrunk port. The VLAN that is derived from the packet tag is different from the port native VLAN. In the error message:

• The Tag [dec] is the VLAN identifier from the packet.

- The [ether] is the host MAC address.
- The port [chars] is the port identifier.
- The second [dec] is the native VLAN number.

There is a possibility that the local port is incorrectly configured as an access port instead of a trunk port. Alternately, the remote side can have been configured as a trunk port instead of an access port.

Verify that the local port is not incorrectly configured as an access port instead of a trunk port. Also, verify that the remote side is not configured as a trunk port instead of an access port.

## **convert\_post\_SAC\_CiscoMIB:Nvram block [#] unconvertible**

#### **Problem**

The switch generates periodic convert post SAC CiscoMIB: syslog messages.

#### **Description**

This example shows the console output that you see when this message occurs:

```
convert_post_SAC_CiscoMIB:Nvram block 0 unconvertible: )
convert_post_SAC_CiscoMIB:Nvram block 1 unconvertible: )
convert_post_SAC_CiscoMIB:Nvram block 2 unconvertible: )
```
The switch often generates these console messages when you upgrade or downgrade CatOS code versions. The error can also occur when you load a switch configuration that another switch generates or when you use a switch configuration from another version of code. A failover to the standby Supervisor Engine can also generate these messages.

Different versions of code contain variables that are stored in NVRAM. When the switch initially boots to a later or earlier version of CatOS, the switch converts the previous configuration to a version that is usable by the current boot image. During this process, a particular memory block that is not necessary or is not usable in the current form is deallocated, rather than converted. This internal function generates the error message.

This message is generally informational only. Compare the previous configuration with the current configuration in order to verify that all configuration information was properly converted.

If these messages appear when no code upgrades, configuration changes, or Supervisor Engine failovers have occurred, create a service request (registered customers only) with Cisco Technical Support.

### **Global checksum failed error**

#### **Problem**

This error message can apear on Catalyst 4000/4500 and 6000/6500 series switches that run Catalyst OS system software.

The error message Global checksum failed can appear in the output of the **show version** command.

4000−Switch> (enable) **show version** WS−C4006 Software, Version NmpSW: 7.6(2) Copyright (c) 1995−2003 by Cisco Systems, Inc. NMP S/W compiled on Jun 25 2003, 23:00:25 GSP S/W compiled on Jun 25 2003, 17:11:56

System Bootstrap Version: 5.4(1)

Hardware Version: 3.2 Model: WS−C4006 Serial #: FOX053701JY

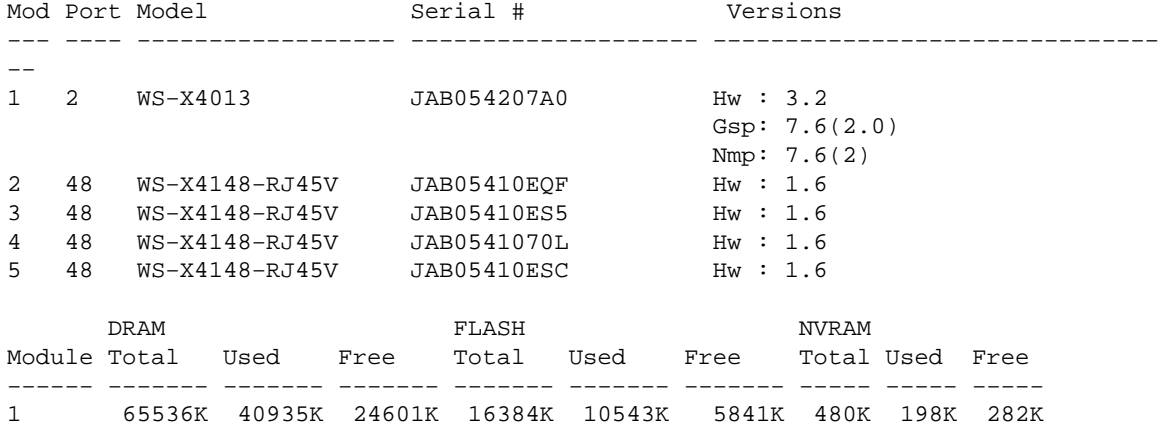

#### **Global checksum failed.**

Uptime is 306 days, 8 hours, 0 minute

A related message, NVRAM: F, can appear on the output of the **show test** command.

6000−Switch> **show test 1** Diagnostic mode: complete (mode at next reset: complete) Module 1 : 2−port 1000BaseX Supervisor Network Management Processor (NMP) Status: (. = Pass, F = Fail, U = Unknown) ROM: . Flash−EEPROM: . Ser−EEPROM: . **NVRAM: F** EOBC Comm: . Line Card Status for Module 1 : PASS Port Status : Ports 1 2 −−−−−−−−−−− . . !−−− Output is suppressed.

#### **Description**

The global checksum error means that the next time the box is reloaded, the NVRAM most likely is lost due to a CRC checksum that failed while it read the configuration. This is not usually a hardware error, but the switch corrects itself. This does not have any impact to an operational switch unless configuration changes are made while the switch is in this condition. But most of the time, a reset resolves the checksum failure as it is re−calculated. This issue is documented in Cisco bug ID CSCdx87646 (registered customers only) .

#### **Solution**

Complete these steps in order to recover the switch from this error state:

- 1. Backup the configuration of the switch. Refer to Uploading Configuration Files to a TFTP Server for more information on backing the configuration.
- 2. Reset the Supervisor module by issuing the **reset** *supervisor\_module\_#* command.
- Once the switch boots up, issue the **show version** and **show test** commands in order to verify if the 3. output is normal.

4. Verify the configuration existing on the switch, and restore from the backup if required.

## **Related Information**

- **System Message Guide Catalyst Family Switches, 7.4**
- **Configuring System Message Logging**
- **Common CatOS Error Messages on Catalyst 5000/5500 Series Switches**
- **Common CatOS Error Messages on Catalyst 6500/6000 Series Switches**
- **Error Message Decoder**  $\mathbb{F}$  (registered customers only)
- **LAN Product Support Pages**
- **LAN Switching Support Page**
- **Technical Support & Documentation − Cisco Systems**

Contacts & Feedback | Help | Site Map

© 2013 − 2014 Cisco Systems, Inc. All rights reserved. Terms & Conditions | Privacy Statement | Cookie Policy | Trademarks of Cisco Systems, Inc.

Updated: Feb 05, 2007 Document ID: 30003